Scritto da Administrator Martedì 26 Marzo 2019 14:42

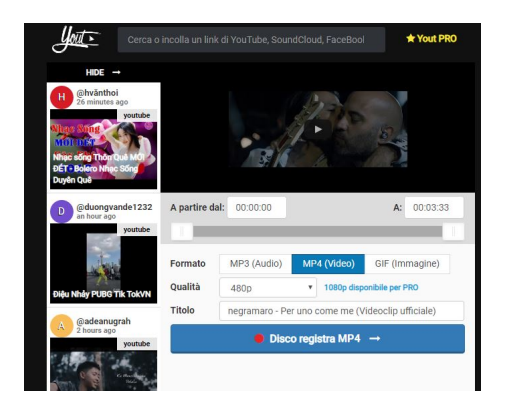

 Come sapete, esistono centinaia di modalità diverse per scaricare video e audio da youtube, in modo da non & quot; stressare & quot; la connessione ad internet in modalità streaming.

{loadposition user7}

.

 Solitamente si tratta di piattaforme web o programmi da installare nel pc che richiedono di incollare da qualche parte l'indirizzo URL del video Youtube.

 Oggi vi suggerisco due scorciatoie che vi permettono di ottenere lo stesso risultato, senza in pratica uscire da Youtube

 La prima è consigliabile solo per i file mp3 e funziona cosi: entrate in youtube e cercate il video da cui volete estrapolare l'audio. Una volta trovato il video, dovrete agire sulla barra degli indirizzi, aggiungendo &guot:to&guot: dopo youtube (ad esempio www.youtube.com/watch?v=uGz7Qc-t9Lc diventa www.youtube to

.com/watch?v=uGz7Qc-t9Lc) e premendo successivamente il tasto Invio. Vedrete in automatico avviarsi il download del file mp3!

La seconda modalità può essere usata invece sia per scaricare audio che video e, in questo

Scorciatoie per scaricare audio e video da Youtube

Scritto da Administrator Martedì 26 Marzo 2019 14:42

caso è sufficiente togliere dall'indirizzo URL "ube" (ad esempio www.youtube.com/watch?v=uGz7Qc-t9Lc diventa www.yout .com/watch?v=uGz7Qc-t9Lc). In questo caso verrete trasferiti in un'altra pagina in cui potrete scegliere tra Mp3, Mp4 e GIF, con possibilità di optare per diversi livelli di qualità. Una volta operata la scelta, è sufficiente cliccare sul pulsante blu in basso *Disco Registra...* per avviare il download.

{jcomments on}

{loadposition user6}